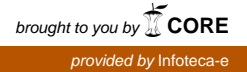

## **Comunicado**<sup>91</sup> *Dezembro, 2008 Campinas, SP Técnico*

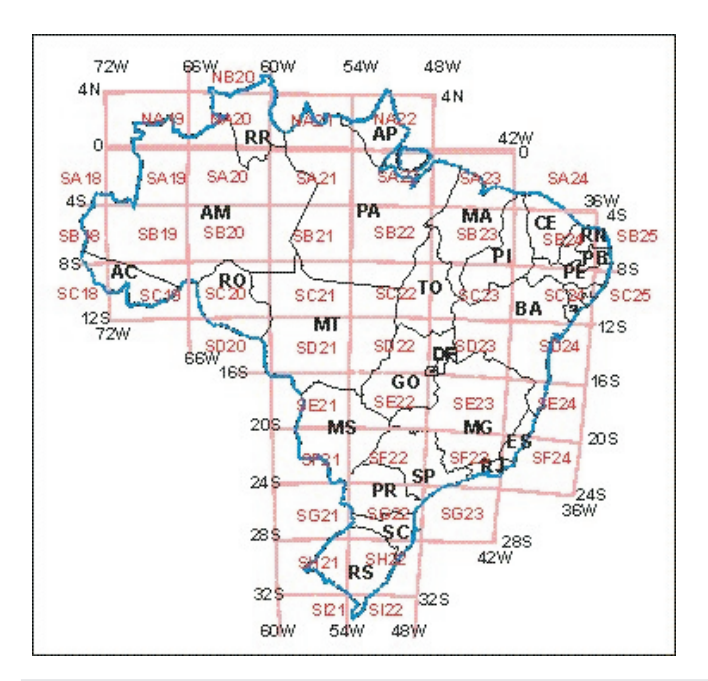

Possuir informações delineadas com localizações geográficas dos solos de uma determinada região é condição primordial para o planejamento agrícola, num momento em que a intensificação do uso das terras tem afetado significativamente o clima. Para que se possa desenvolver uma agricultura sustentável, torna-se necessário o manejo integrado e adequado dos recursos naturais, principalmente solo, clima, e vegetação, aliados às exigências do cultivo agrícola a ser implantado. Os Sistemas de Informação Geográfica (SIG) promoveram uma revolução nas operações de armazenamento e manipulação de informações espaciais e a *Internet* fomenta a atividade de disseminação desse tipo de informação para um público mais numeroso, heterogêneo e com diferentes interesses.

Segundo Soares & Silva (2005), o levantamento executado em nível nacional, pelo Projeto RadamBrasil nos anos 70 e 80, mapeou na escala 1:1.000.000 os solos existentes, disponibilizados em 34 volumes cobrindo aproximadamente 91% de todo território brasileiro (Figura 1) envolvendo diversas equipes de pedólogos e os diferentes estágios da evolução do estudo de Classificação dos Solos no Brasil, ocasionando uma fragmentação de legenda de solos em diversas fases, em alguns casos incompleta, abstraída de alguns elementos importantes.

*ISSN 1677-9274*

**Cartografia ao milionésimo dos solos dos municípios brasileiros utilizando o módulo SCarta do SPRING e proposta de acesso para a**  *Internet*

Fau<br><sup>G</sup>on Amarindo Fausto Soares 1 Laurimar Gonçalves Vendrusculo<sup>2</sup>

Soares & Silva (2005) ainda salienta que a ciência de solos no Brasil data de 1947, com a fundação da Sociedade Brasileira de Ciência do Solo, tendo iniciado suas atividades em 1954 (Camargo et al., 1987), porém informa que o Sistema Brasileiro de Classificação de Solos tornou-se uma prioridade nacional a partir dos anos 70, compartilhada com várias instituições de ensino e pesquisa, com tentativas de sua organização por meio das sucessivas aproximações (Embrapa Solos, 1999).

Por outro lado, desde 1996 o Brasil vem desenvolvendo o zoneamento agrícola nacional (Cunha & Assad, 2001) que tem dado suporte às políticas agrícolas do país, contribuindo sensivelmente para o crescimento do agronegócio.

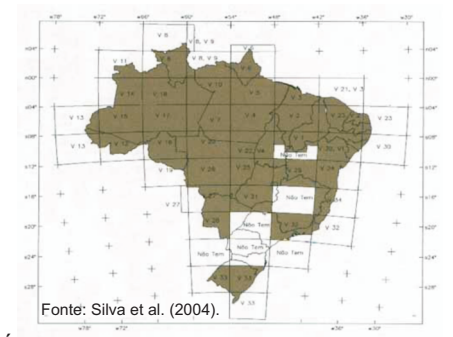

**Fig.1.** Área de abrangência do levantamento exploratório de solos executado pelo Projeto RadamBrasil entre os anos 70 e 80, evidenciando os volumes publicados.

*<sup>2</sup> Mestre em Engenharia Agrícola, Pesquisadora da Embrapa Informática Agropecuária, Caixa Postal 6041, Barão Geraldo - 13083-970 - Campinas, SP. (e-mail: laurimar@cnptia.embrapa.br)*

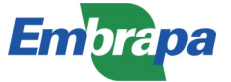

*<sup>1</sup> Mestre em Agronomia, Pesquisador da Embrapa Informática Agropecuária, Caixa Postal 6041, Barão Geraldo - 13083-970 - Campinas, SP. (e-mail: fausto@cnptia.embrapa.br)*

Em 2002 foi implantado o Sistema de Monitoramento Agroclimatológico (Agroclima), hoje denominado Agritempo, desenvolvido numa parceria entre a Empresa Brasileira de Pesquisa Agropecuária (Embrapa) e parceiros (Evangelista et al., 2003). Esse sistema foi desenvolvido para informar o agricultor sobre a situação climática atual e alimentar a Rede Nacional de Agrometeorologia (RNA) do Ministério da Agricultura, Pecuária e Abastecimento com as informações básicas que podem orientar o zoneamento agrícola brasileiro.

Dessa maneira, uma boa parte das principais informações de solo e clima já está sistematizada, bastando organizá-la em um sistema capaz de integrá-la para que se possa operá-lo e dessa forma encontrar uma maneira de disponibilizá-lo na *web.*

A tecnologia de publicação de mapas na *Web,*  denominada *Web Mapping*, implica em algumas considerações em relação aos SIG´s, como mencionado em Miranda (2002) e Miranda & Souza (2003). Os aplicativos utilizados para visualização de mapas na *Internet* possuem funções limitadas em relação aos SIGs, onde somente as funções primárias estão disponíveis e concentram-se naquelas que realizam: deslocamento, ampliação, visualização de planos de informação, inserção de objetos geográficos (pontos, linhas e polígonos), etc. A análise espacial normalmente é associada a alguma biblioteca estatística como o *Software R*.

Iniciativas como a descrita por Souza et al. (2005) relatam o desenvolvimento do portal vertical GeoSolos que disponibiliza mapas de solos, mapas de uso da terra e mapas ambientais da região cafeeira em Minas Gerais. Nesse caso, utilizou-se o servidor de mapas *Spring Web*.

O diferencial das ferramentas computacionais que implementam o *Web Mapping*é a elevada interatividade do usuário com relação ao mapa de interesse, tratada por meio de eventos no mapa. No contexto nacional, destaca-se o aplicativo I3Geo, desenvolvido pelo Ministério de Meio Ambiente para o acesso e análise de dados geográficos. Esse aplicativo pratica modelos internacionais de interoperabilidade, incorporando funcionalidades que facilitam o acesso remoto a dados, de forma a consolidar o trabalho em redes cooperativas.

Vendrusculo et al. (2008) desenvolveram a aplicação SISLA voltada ao suporte de atividades de georreferenciamento de propriedades em relação à áreas protegidas utilizando o I3Geo. Foram disponibilizados para consulta ou *download* vários planos de informações ambientais tais como: mapas de vegetação, drenagem e biomas, além das Unidades de Conservação e Terras Indígenas do Estado do Mato Grosso do Sul. A infraestrutura gerada pelo SISLA poderá ser usada para o contexto de um Portal de Solos, como o que é apresentado neste trabalho.

O aplicativo de *Web Mapping* I3Geo é desenvolvido por meio de software livre, como: *Mapserver*, linguagem PHP e *JavaScript,* e utiliza como plataforma de funcionamento os navegadores para *Internet* mais populares. Licenciado sob GPL ( *General Public* License), o I3Geo pode ser usado sem custos, seguindo o preceito de difundir o uso do geoprocessamento como instrumento técnico-científico e implementar uma interface genérica para acesso aos dados geográficos existentes em instituições públicas, privadas ou não governamentais.

Os dados podem ser armazenados no Sistema Gerenciador de Banco de Dados - SGBD PostGreSQLe utiliza as funcionalidades da classe *PostGis* para implementar consultas espaciais aos dados. Os dados inicialmente são gerados em formato de *shape file*, oriundos de processamento de Sistemas de Informação . Geográfica e posteriormente são convertidos para o formato de registros em tabelas do PostGreSQL.

A figura 2 ilustra os principais componentes para funcionamento de um sistema *Web Mappingtípico*, que pode ser aplicado em informações de solo.

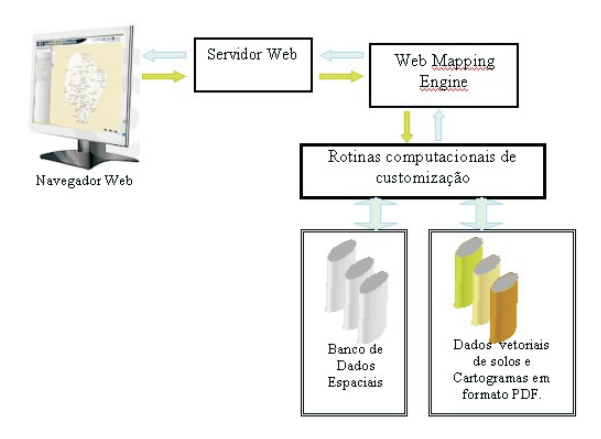

**Fig. 2.** Arquitetura de uma aplicação Web Mapping típica

Por meio de um navegador *Web* (FireFox, Konqueror e Internet Explorer), o usuário acessa a URL que contém a aplicação (Fig. 2). O servidor *Web* intermedia as requisições à aplicação visualizando as respostas por meio de arquivos HTML, XML, etc. O servidor *Web*  comunica-se com o mecanismo de *Web Mapping* para entregar ou receber os parâmetros ou resultados da consulta feita pelo cliente. A responsabilidade desse mecanismo constitui-se de realizar a leitura parametrizada de arquivos de dados geográficos (mapas), efetuar a operação específica solicitada pelo cliente (aproximar, afastar, deslocar, classificar, localizar, etc) e converter o resultado de uma consulta em uma imagem (GIF, PNG, JPG). Os dados geográficos sobre solos solicitados podem estar armazenados de duas formas. Inicialmente podem estar armazenados em diretórios acessíveis pelo mecanismo de *Web Mapping*, ou seja, em formato vetorial ou organizados em banco de dados geográficos e alcançados via consulta SQL espacial.

Os mapas originais de solos do Projeto RadamBrasil já foram digitalizados anteriormente por outra equipe da Embrapa Informática Agropecuária, sendo feitos os recortes de todos os estados e de alguns municípios. O presente documento pretende divulgar a confecção do recorte e da cartografia de aproximadamente 3770 municípios brasileiros no módulo *Spring* Carta do Sistema de Processamento de Informações Georreferenciadas e posteriormente disponibilizá-los na *Web.*

O banco de dados com os estados recortados já havia sido criado pela equipe do pesquisador João Vila, citados anteriormente. Foram apenas adicionados arquivos vetoriais do delineamento municipal de cada Estado.

As figuras 3a e 3b mostram o exemplo de recorte do município de Barra do Piraí, do Estado do Rio de Janeiro (Brasil, 1983), utilizando a "ferramenta" "Recortar Plano de Informação. Nesse procedimento seleciona-se como "Máscara" o PI (Plano de Informação) Municípios, contendo a divisão municipal do referido Estado, que irá recortar o PI Ativo mapa de solos, tendo o cuidado de renomear o novo PI a ser criado como o nome do município recortado, após acionar o botão "Executar", para criar um PI com o município recortado.

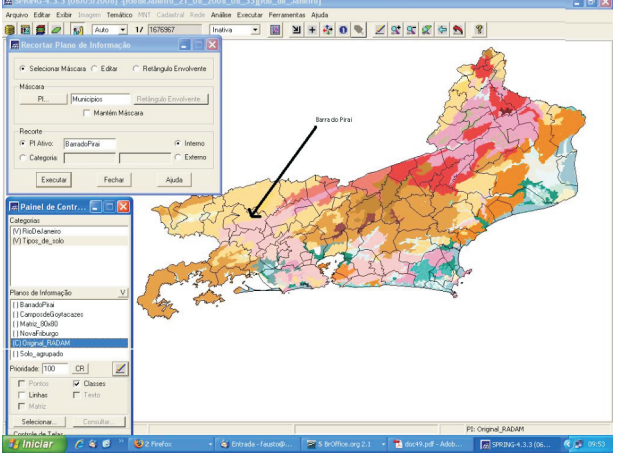

**Fig. 3a.** Mapa de solos do Estado do Rio de Janeiro. Fonte: Brasil (1983), com a divisão municipal.

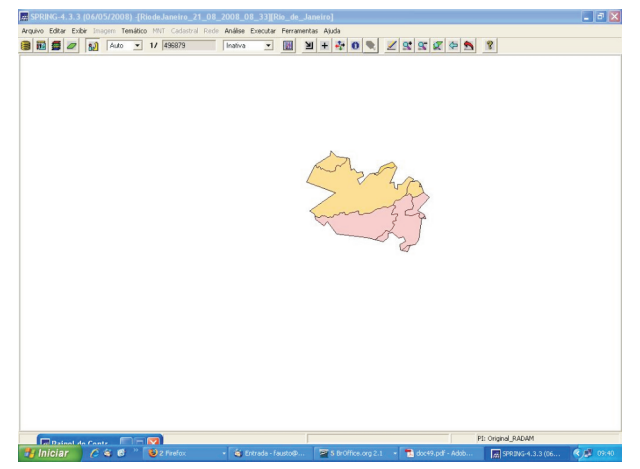

**Fig. 3b.** Mapa de solos do município de Barra do Piraí recortado

Todos os 3770 municípios brasileiros foram recortados seguindo a mesma sequência anterior. Houve necessidade de se fazer algumas edições vetoriais em alguns municípios, principalmente os fronteiriços, em virtude de existirem dois arquivos vetores distintos em cima do arquivo raster contendo o delineamento de solos, ocasionando o não fechamento de alguns polígonos e consequente vazamento da informação poligonal, com decorrente ausência da cor referente a classe de solos existente no polígono.

Com a conclusão da edição vetorial, passou-se à etapa final com a confecção dos cartogramas municipais individualmente no módulo SpringCarta.

Na confecção do cartograma para cada município inicialmente recortado no Spring será criado um novo cartograma no SpringCarta, seguindo uma série de procedimentos comuns. Inicialmente é necessário ampliar o município recortado para que ele fique bem visível, visto que no momento em que foi recortado ele se encontrava enquadrado dentro do Estado e agora ele está destacado individualmente. Há necessidade de ajustar a escala do mapa para enquadrá-la no molde da carta, acionando-se por várias vezes o valor da escala e os valores da margem tanto no eixo x, como no eixo y Fig. 4.

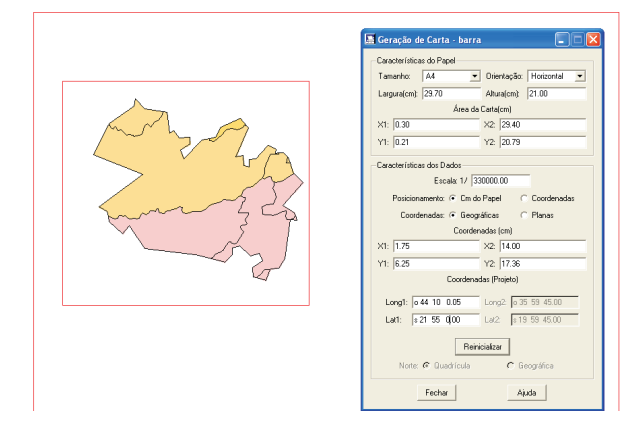

**Fig. 4.** Enquadramento de escala do município de Barra do Piraí, RJ, no cartograma.

Posteriormente adicionou-se a grade com as coordenadas geográficas em graus e minutos mostrados na Fig. 5.

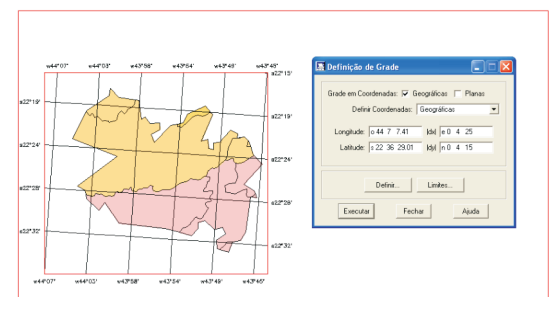

**Fig. 5.** Introdução de grade de coordenadas no cartograma do município de Barra do Piraí, RJ.

Em uma interface com um editor de textos adicionou-se textos contendo Título e Legenda dos solos, inserindo-se também a escala, orientação norte sul e a logomarca da Embrapa Informática Agropecuária que ficam contidos dentro de uma biblioteca de símbolos do aplicativo como mostra a Fig. 6.

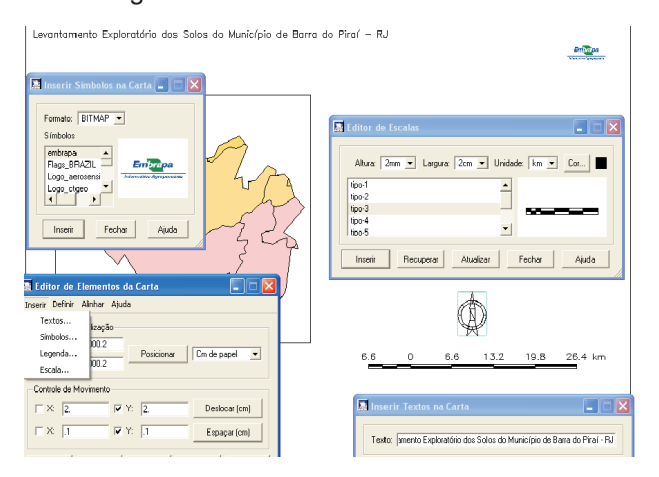

**Fig. 6.** Introdução de textos, símbolos e escala no cartograma do município de Barra do Piraí , RJ.

Finalmente na Fig. 7 inseriu-se a legenda de solos existentes no município com suas respectivas caixas de cores e sua correspondência nas classes existente dentro do município.

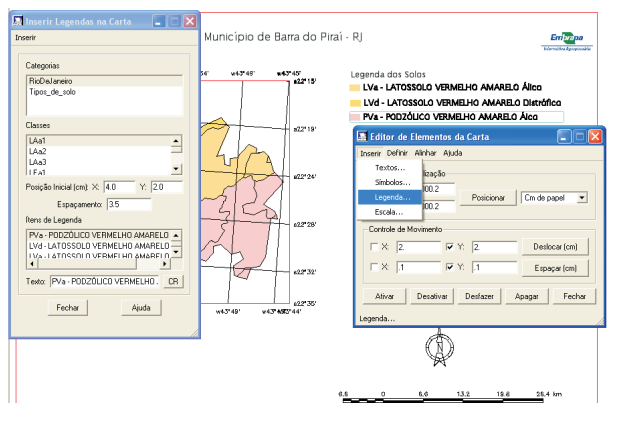

**Fig. 7.** Introdução da legenda de solos e conclusão do cartograma do município de Barra do Piraí, RJ.

Durante todo o processo de manipulação dentro do SPRING e SpringCarta foram gerados e armazenados arquivos com extensão.spr, facilmente conversíveis para shape file, formato esse que poderá ser perfeitamente aplicável para manipulação em outros programas. Por outro lado, todo o acervo do Banco de Dados encontrase armazenado em uma máquina servidora do Laboratório de Geotecnologias - (LabGeo) da Embrapa Informática Agropecuária.

## **Conclusões**

O SPRING preencheu satisfatoriamente todos os requisitos para desempenho das funções no presente trabalho, além de ser de domínio público.

Em nenhum momento houve necessidade de utilização de outro programa para suprir alguma lacuna que impedisse a concretização de algum processo.

O produto final é de ótima qualidade podendo ser exportado para diversos formatos e para as mais diversas utilidades, sem descaracterização do produto.

## **Considerações Finais**

A existência de mapas de solos em nível nacional de aproximadamente 91% do território brasileiro constitui uma importante fonte de dados para o planejamento agrícola.

A conversão de todo esse material para o formato digital recupera e dá prosseguimento a pesquisa de solos na área de TI (tecnologia da informação).

O recorte e confecção dos cartogramas municipais dos solos brasileiros constitui um importante passo para o prosseguimento da pesquisa de solos num nível mais detalhado.

Estuda-se a disponibilização via *Web* do produto final do presente trabalho.

## **Referências Bibliográficas**

BRASIL. Ministério das Minas e Energia. Projeto RadamBrasil. *Folha SF.23/24 Rio de Janeiro/Vitória*: geologia, geomorfologia, pedologia, vegetação, uso potencial da terra. Rio de Janeiro, 1983. 780 p. (Levantamento de Recursos Naturais, 32).

CAMARGO, M. N.; KLAMT, E.; KAUFFMAN, J. H. Sistema brasileiro de classificação de solos. *Boletim Informativo da Sociedade Brasileira de Ciência do Solo*, Campinas, v. 12, n. 1, p. 11-33, jan./abr. 1987.

CUNHA, R. da C.; ASSAD, E. D. Uma visão geral do número especial da RBA sobre zoneamento agrícola no Brasil. *Revista Brasileira de Agrometeorologia,* Passo Fundo, v.9, n.3, p. 377-385, 2001. (Número especial).

EMBRAPA SOLOS. *Sistema brasileiro de classificação de solos.* Brasília, DF: Embrapa-SPI; Rio de Janeiro: Embrapa Solos, 1999. 412 p.

EVANGELISTA, S. R. M.; TERNES, S.; SANTOS, E. H. dos; ASSAD, E. D.; ROMANI, L. A. S.; FRANZONI, A. Agroclima – Sistema de Monitoramento

Agroclimatológico. In: CONGRESSO BRASILEIRO DE AGROMETEOROLOGIA, 13., 2003, Santa Maria. *Situação atual e perspectivas da agrometeorologia:*  anais. Santa Maria: Unifra: SBA: UFSM, 2003. p. 603- 604.

MIRANDA, J. I. *Diretivas para disponibilizar mapas na Internet.* Campinas: Embrapa Informática Agropecuária, 2002. 32 p. (Embrapa Informática Agropecuária. Documentos, 14). Disponível em: <http://www.cnptia.embrapa.br/files/doc14.pdf>. Acesso em: 12 dez. 2008.

MIRANDA, J. I.; SOUZA, K. X. S. Como publicar mapas na Web In: SIMPÓSIO BRASILEIRO DE SENSORIAMENTO REMOTO, 11., 2003, Belo Horizonte. *Anais...* São José dos Campos: Inpe, 2003. p. 349-355.

SILVA, J. dos S. V. da; SOARES, A. F.; BEZERRA, H. da S.; CALVE, L. Situação da base de solo brasileira na escala de 1:1.000.000. In: SIMPÓSIO LATINO AMERICANO SOBRE PERCEPCION REMOTA Y SISTEMAS DE INFORMACION ESPACIAL, 11., 2004, Santiago. *Anais...* Santiago: Selper, 2004. 1 CD-ROM.

SOARES, A. F.; SILVA, J. dos S. V. da. *Uniformização da legenda de solos do Brasil ao milionésimo.* Campinas: Embrapa Informática Agropecuária, 2005. 32 p. (Embrapa Informática Agropecuária. Documentos, 49).

SOUZA, V. C. O.; OLIVEIRA, M. L. R.; VIEIRA, T. G. C.; ALVES, H. M. R. Portal Vertical GeoSolos Spring Web na divulgação na divulgação dos resultados de pesquisa em regiões cafeeiras de Minas Gerais. In: SIMPÓSIO BRASILEIRO DE SENSORIAMENTO REMOTO, 12., 2005, Goiânia. *Anais...* São José dos Campos: INPE, 2005. p. 2389-2396.

VENDRUSCULO, L. G.; OLIVEIRA, S. R. de M.; SILVA, J. dos S. V. da; BERNARDINO, J. R.; COPATTI, A. SISLA – um sistema Web de mapas interativos para auxiliar o licenciamento ambiental. In: SEMANA DE INFORMÁTICA, GEOTECNOLOGIAS E ENCONTRO DE SOFTWARE LIVRE DE SANTARÉM, 2008, Santarém. No prelo.

**Comunicado Técnico, 91**

Ministério da Agricultura, Pecuária e Abastecimento

<u>M PAIS DE TODO</u><br>GOVERNO FEDERAI

**Embrapa Informática Agropecuária Área de Comunicação e Negócios (ACN)** Endereço: Caixa Postal 6041 - Barão Geraldo 13083-886 - Campinas, SP Fone: (19) 3211-5743 Fax: (19) 3211-5754 URL: http://www.cnptia.embrapa.br e-mail: sac@cnptia.embrapa.com.br

**1ª edição on-line - 2008**

Todos os direitos reservados.

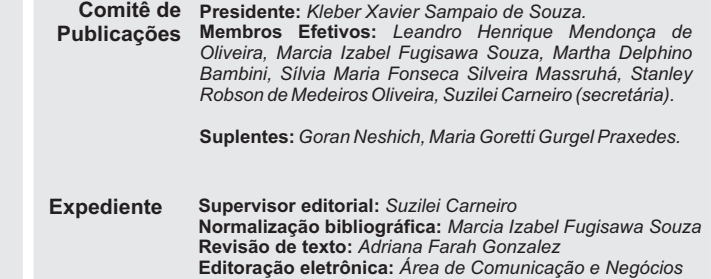

5